## VIS-1001-CM

接続可能な画像処理装置・画像入力ボード

FVC07CLMF

サポートする機能

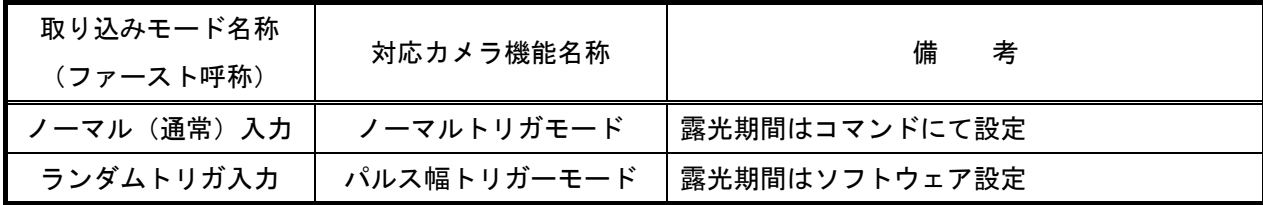

### 留意事項

- カメラのモード設定はカメラリンク I/F を通して行われます。
- 指定のない設定項目については工場出荷設定で使用可能です。
- 弊社ライブラリ製品に用意された通信用 API 等を使用して設定を行う必要があります。 なお、通信用 API の詳細についてはライブラリ製品の説明書・ヘルプ等を参照して下さい。
- 本説明書とカメラメーカーが提供する取扱説明書に記載された通信仕様を参考に設定を行って下さい。
- カメラの設定を変更する場合は、カメラからの映像出力を停止してから行なって下さい。 映像出力中に他のレジスタに書き込むと、レジスタによってはエラーになります。

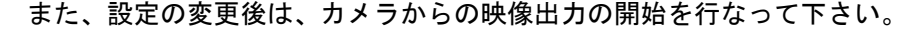

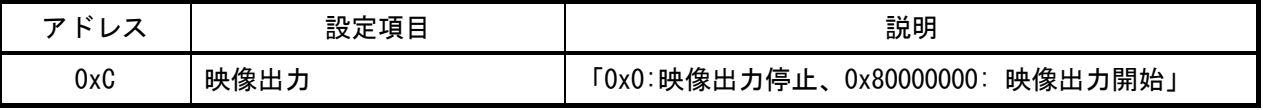

詳細な設定方法およびカメラ仕様につきましては、株式会社エデックリンセイシステム様より提供される、 「高分解能カメラ VI-SAI VIS-1000-PM, VIS-1000-CM 仕様説明書」、

「高分解能カメラ VI-SAI VIS-1000-CM シリアル通信仕様書」を参照してください。

# 各モード共通の設定

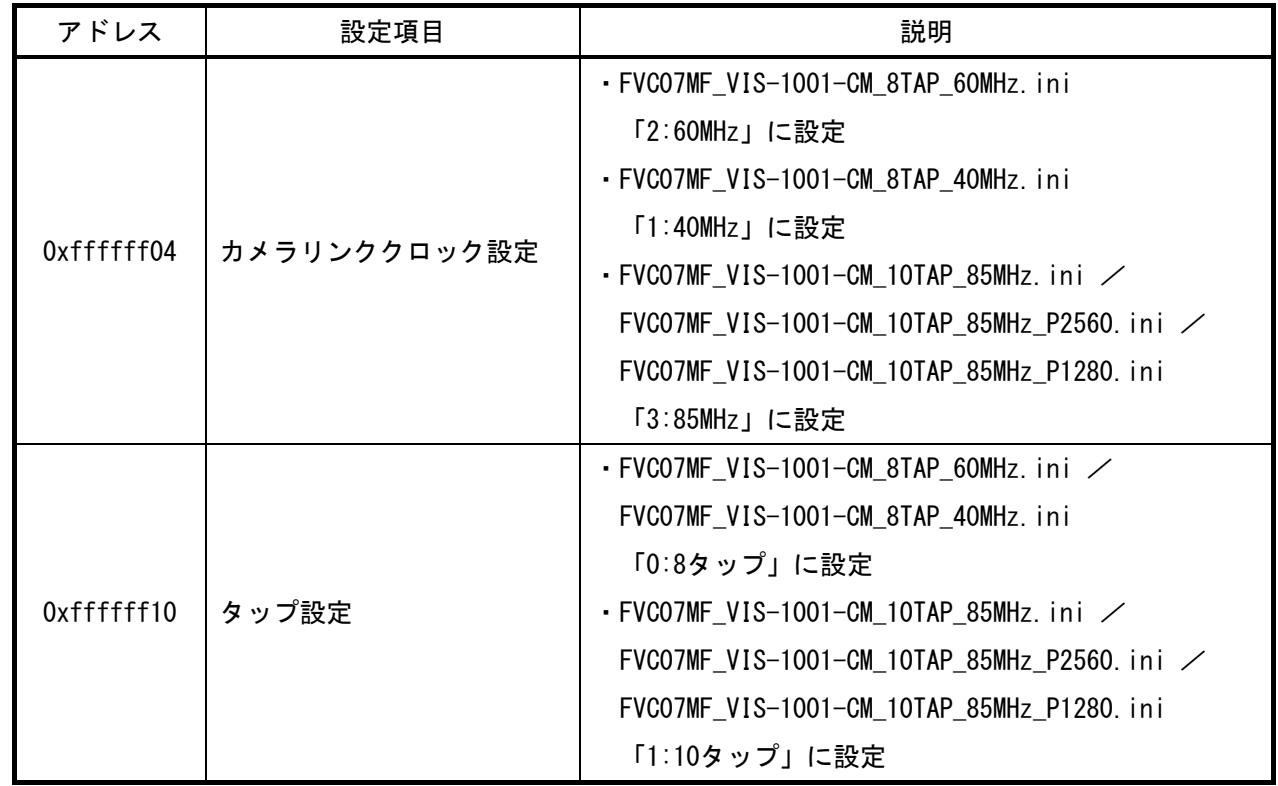

## 取り込みモードに依存する設定

○ ノーマル入力の場合

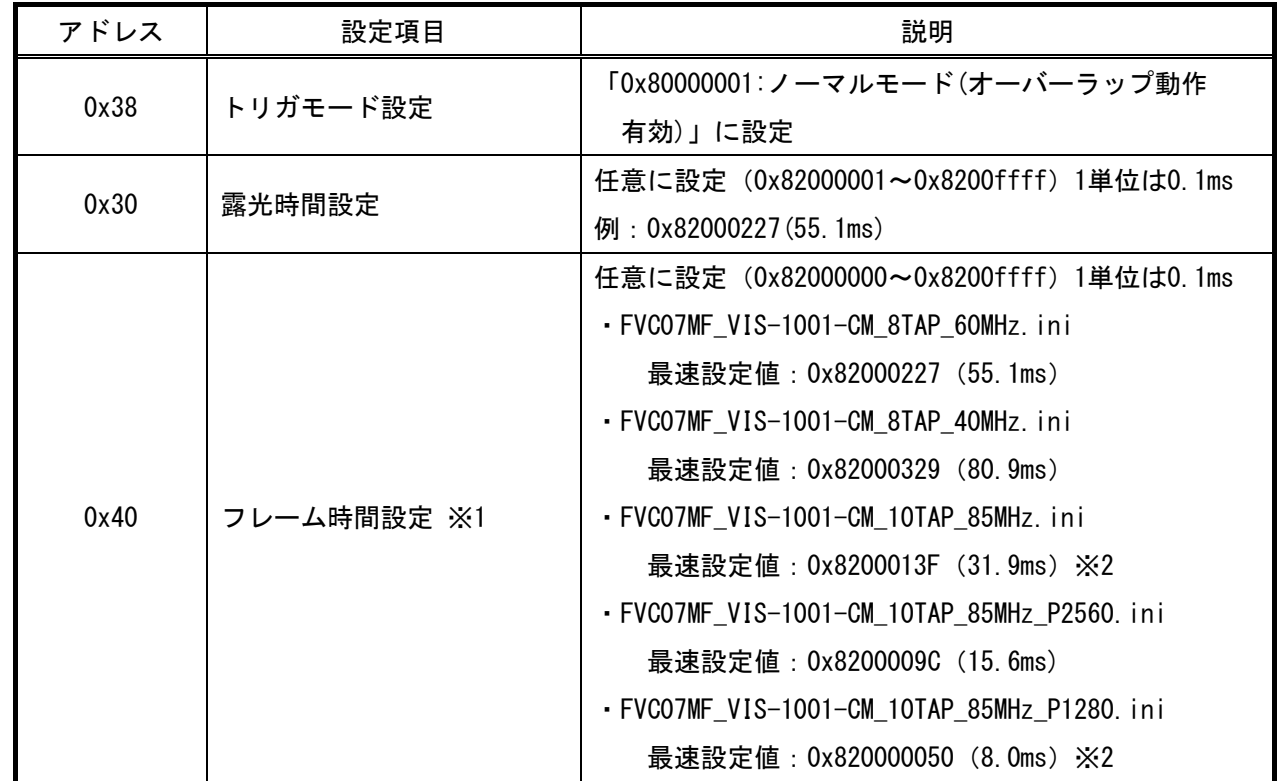

※1 フレーム時間の設定は画像出力時間より長い必要があります。

その為、フレーム時間は、必ず上記の最速設定値より長い時間を設定して下さい。

短い場合は、映像出力開始を行った際に、エラー(0x92)が発生して映像の出力を停止します。

※2 FVC07CLMF の仕様上の制限により、連続取り込みを行う場合は、記載の値以上の値を設定して下さい。

○ ランダムトリガ入力の場合

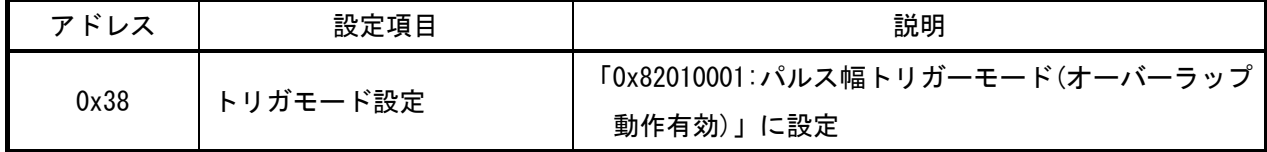

#### 部分読み出しに依存する設定

• ROI の設定は必ず ROI の座標を設定後にサイズの設定を行って下さい。

また、座標とサイズの設定後に、次のコマンドにて ROI の設定の反映を行って下さい。

| $\mathbf{r}$<br>-<br>- | 設定項目     | 説明       |
|------------------------|----------|----------|
| 0x168                  | ROI設定の反映 | C0000000 |

・FVC07MF\_VIS-1001-CM\_10TAP\_85MHz.ini / FVC07MF\_VIS-1001-CM\_8TAP\_60MHz.ini /

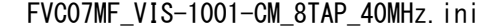

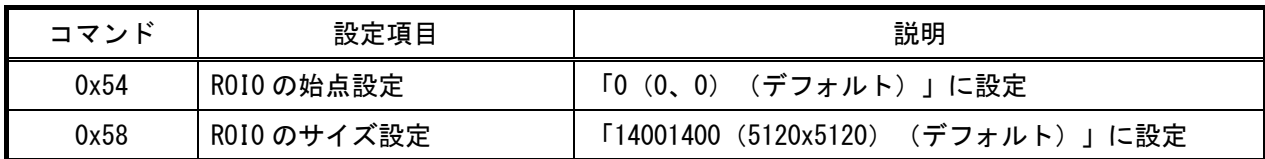

#### ・FVC07MF\_VIS-1001-CM\_10TAP\_85MHz\_P2560.ini

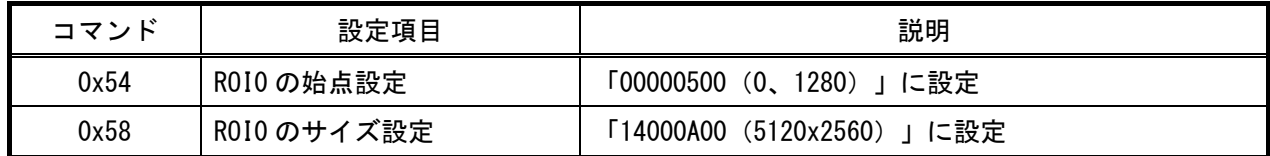

・FVC07MF\_VIS-1001-CM\_10TAP\_85MHz\_P1280.ini

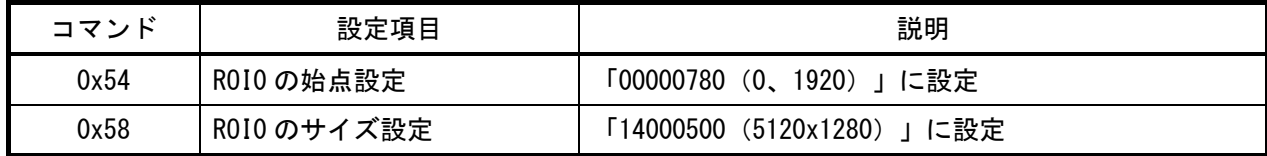